## **cg-4. Blender の基本操作**

- **オブジェクトの選択**: マウスの右クリック
- **位置モードへの切り替え**:「**G**」キー
- **拡大縮小モードへの切り替え**:「**S**」キー
- **回転モードへの切り替え**:「**S**」キー
- **メッシュで構成された3次元オブジェクトの新規作成**:

**メニューの「追加 (Add)」**(あるいは SHIFT + Aキー)→ 「**メッシュ (Mesh)**」

その後,種類を選択(円柱,立方体などが選べる).

- **選択されたオブジェクト等の削除**: **DEL** キー
- **レンダリング**: **F12**キー (メニューでも)

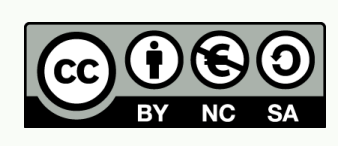

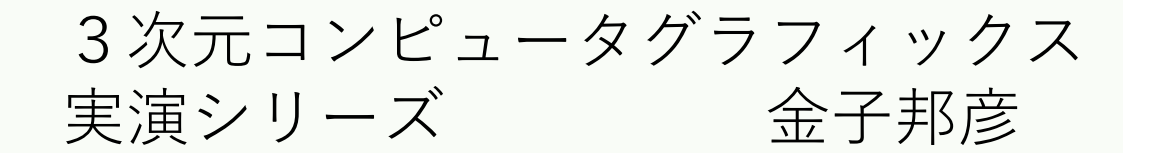

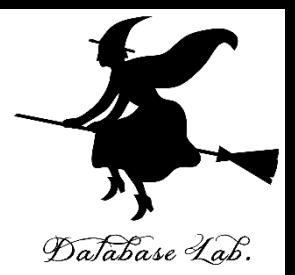

1

## Blender の基本操作

Database Lab.

- オブジェクトの選択: マウスの右クリック
- ・位置モードへの切り替え : 「G」キー
- ・拡大縮小モードへの切り替え: 「S」キー
- ・回転モードへの切り替え : 「S」キー
- メッシュで構成された3次元オブジェクトの新規作成: メニューの「追加 (Add)」 (あるいは SHIFT + Aキー) → 「メッシュ (Mesh)」

その後,種類を選択(円柱,立方体などが選べる).

- ・選択されたオブジェクト等の削除: DEL キー
- ・レンダリング: F12キー (メニューでも)

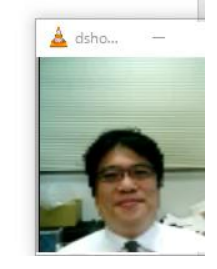

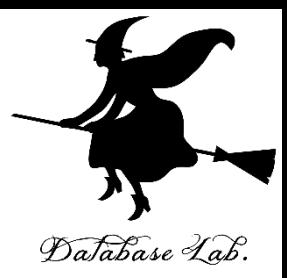

関連資料は,次のページで公開しています. <https://www.kkaneko.jp/db/index.html>

金子研究室ホームページ

<https://www.kkaneko.jp/index.html>

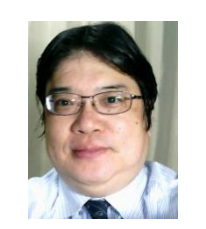

金子邦彦